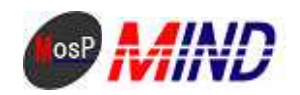

# Mind Open Source Project

## MosP Verion3

Windows

平成**21**年**8**月**7**日

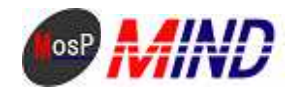

MosP Windows

Windows MosP

### $M\delta P$

Java

M<sub>y</sub>SQ

**Toncat** 

#### 1. Java

http://java.sun.com/javase/ja/6/download.html

jdk-6u14-windows-i586-p.exe

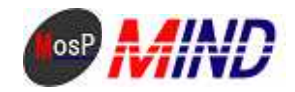

#### 2 MSQ

#### http://dev.mysql.com/downloads/mysql/5.1.html#win32

Wrdows downloads Wthout installer

mysql-noinstall-5.1.36 win32 zip C \ProgramFiles\

mv. i ni

 $\left| client \right|$  $port = 3306$ default-character-set=cp932  $[nsd d]$  $port = 3306$ basedi r="C / Program Fi l es/mysql - 5 1.36 win32/" dat adi r="C / Program Fi l es/nysql - 5 1.36 win32/dat a" default-character-set=cp932  $defaul t - table type = ImoDB$ innodb\_data\_file\_path=d1: 256Md2 256M innodb\_data\_hone\_dir="C/ProgramFiles/nysql-5.1.36 win32/innodb" innodb\_log\_group\_home\_dir="C/ProgramFiles/mysql-51.36 win32/innodb" innodb\_log\_files\_in\_group=3 innodb\_log\_file\_size=10M innodb\_log\_buffer\_size=2M i modb\_buffer\_pool\_si ze=8M innodb\_additional\_nem\_pool\_size=1M l over\_case\_t abl e\_nanes=0  $[m\,]$ default-character-set=cp932  $[npsq]$  -  $d$ unp] default-character-set=cp932

 $C \ \$ {ProgramFi} les \mysql - 5 0 67- win 32 my.ini  $C \P$  rogram Files \mysql - 5 0 67-win 32 imodb

 $(C \longrightarrow Fi$  am Files \nysql - 5 1.36 win 32>

bin\mysqld --install-manual MySQL --defaults-file="C \ProgramFiles\mysql-5.1.36 win32\my.ini"

 $\lambda$ 

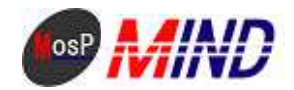

Service successfully installed

"C \ProgramFiles\nysql-5067-win32\bin\nysqld" renove MSQL

mysql - 5.0 67- vin32

**MSQ** 

Wrdows XP

Wndows Vista

Java

C \ProgramFiles\mysql - 5.1.36 win32\bin

nysql adnin - u root - p password root

Enter password:

"C \ProgramFiles\nysql-5 1.36 win32\bin\nysql" -- defaults-file="C \ProgramFiles\mysql 5 1.36 win32\my.ini" -u root -p

 $root$ 

Enter password:  $SQ$ 

drop database test; GRANT i nsert, update, del ete, sel ect  $\alpha$ \*. \* TO usermasp@ ocal host I DENTI FIED BY ' passnosp' WIH GRANT CPII ON

create database mosp character set cp032;

**MSQ** 

**MSQ** quit

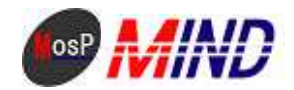

#### 3.Tomat

http://tomcat.apache.org/download-60.cgi

6.0.20 zip

C:\Program Files\ Apache Software Foundation

apache-tomcat-6.0.20.zip

Java

¥conf¥web.xml

<servlet>

<servlet-name>jsp</servlet-name>

<servlet-class>org.apache.jasper.servlet.JspServlet</servlet-class>

 $\sin t$ -param

<param-name>fork</param-name>

<param-value>false</param-value>

 $\langle$ init-param

 $\sin t$ -param

<param-name>xpoweredBy</param-name>

<param-value>false</param-value>

 $\langle$ init-param

 $\sin t$ -param

<param-name>javaEncoding</param-name>

<param-value>Windows-31J</param-value>

 $\sin t$ -param

<load-on-startup>3</load-on-startup>

</servlet>

#### **Toncat**

C: \Program Files\Apache Software Foundation\apache-tomcat-6.0.20\bin>

service.bat install

Apache Tomcat MySQL

http://localhost:8080/ Tomcat

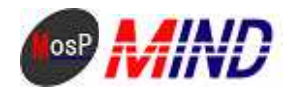

#### 4 MosP

 $http$  //www nosp j p/index.  $htnh$ 

 $MnR$ V3  $\Omega$   $\Omega$ 

> C \ProgramFiles\Apache Software Foundation\apache-toncat-6020\webapps kintai\_inport.bat

"C \ProgramFiles\mysql-5.1.36 win32\bin\mysql" --defaults-file="C \ProgramFiles\mysql-5.1.36  $\textit{win22}$ \ny. i ni " - u root - p < "C \ProgramFiles\Apache Software Foundation\apache-tonnat-6 0 20\vebapps\payrol 1 3\sql \kintai.sql" - D nosp

#### payroll\_inport.bat

"C\ProgramFiles\nysql-5.1.36 win32\bin\nysql" --defaults-file="C\ProgramFiles\nysql-5.1.36  $\textit{win22}$ \my. i ni " - u root - p < "C \ProgramFiles\Apache Soft ware Foundation\apache-tonnat-6 0 20\vebapps\payrol13\sql\payrol1.sql"-Dnasp

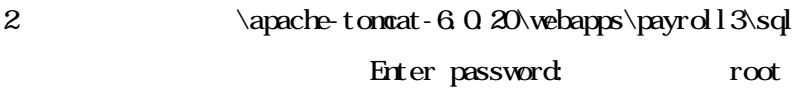

 $\frac{h t t p}{2}$  //l ocal host: 8080/payrol 13/pub/

**M<sub>n</sub>P** 

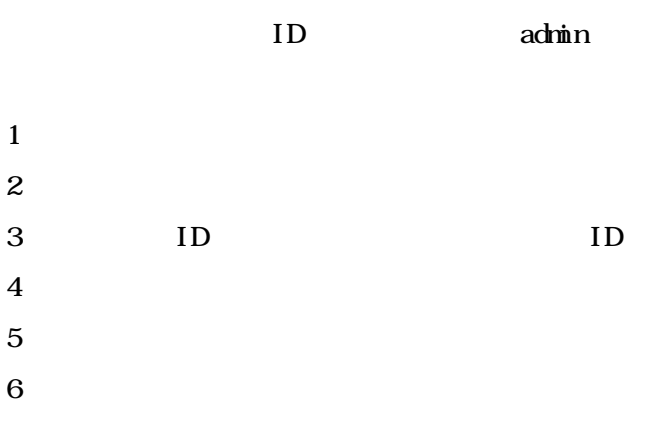

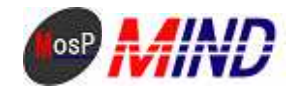

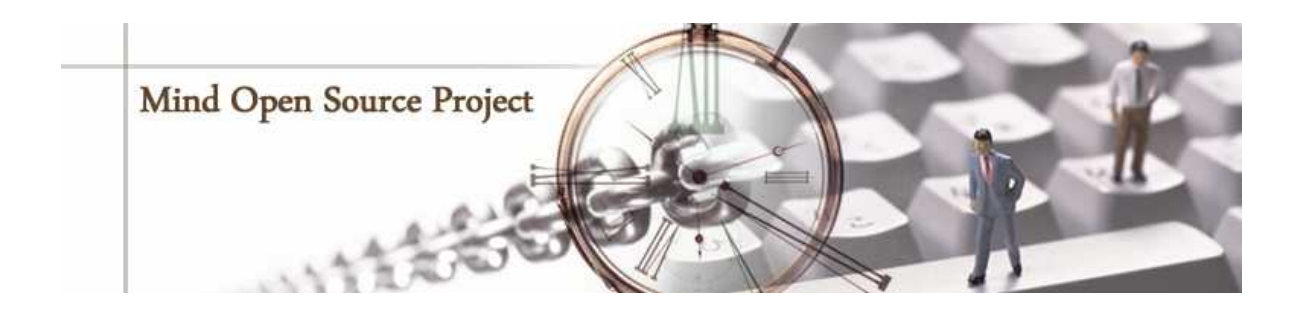

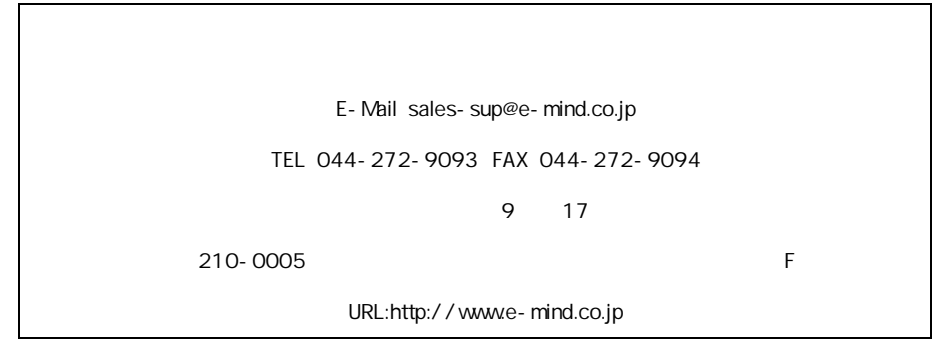